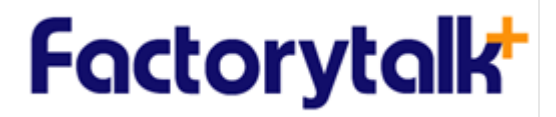

12th Floor, Liberty Square 287 Silom Rd., Silom, Bangrak Bangkok 10500, Thailand Tel. +66 2 6304525 Fax +66 2 6304527 www.factory-talk.com

**ค ่มือการใช้งาน โปรแกรม**

# **docuBridge 23.2**

**สําหรับ เจ้าหน้าทีผ่ ู ้ตรวจประเมิน และผ ้เชี่ ยวชาญู**

### สารบัญ

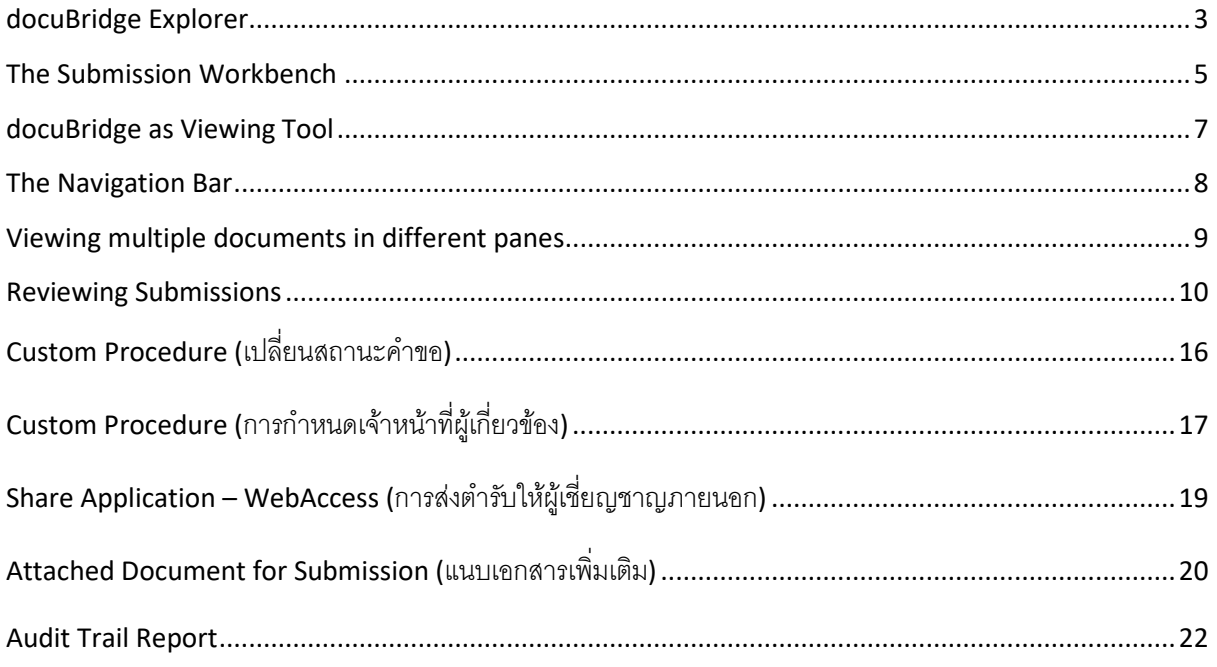

#### <span id="page-2-0"></span>**docuBridge Explorer**

วิธีการค้นหาเอกสารและตํารับ

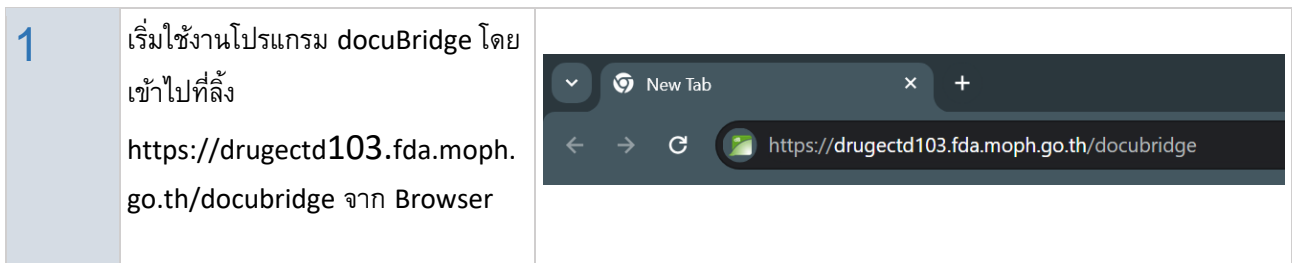

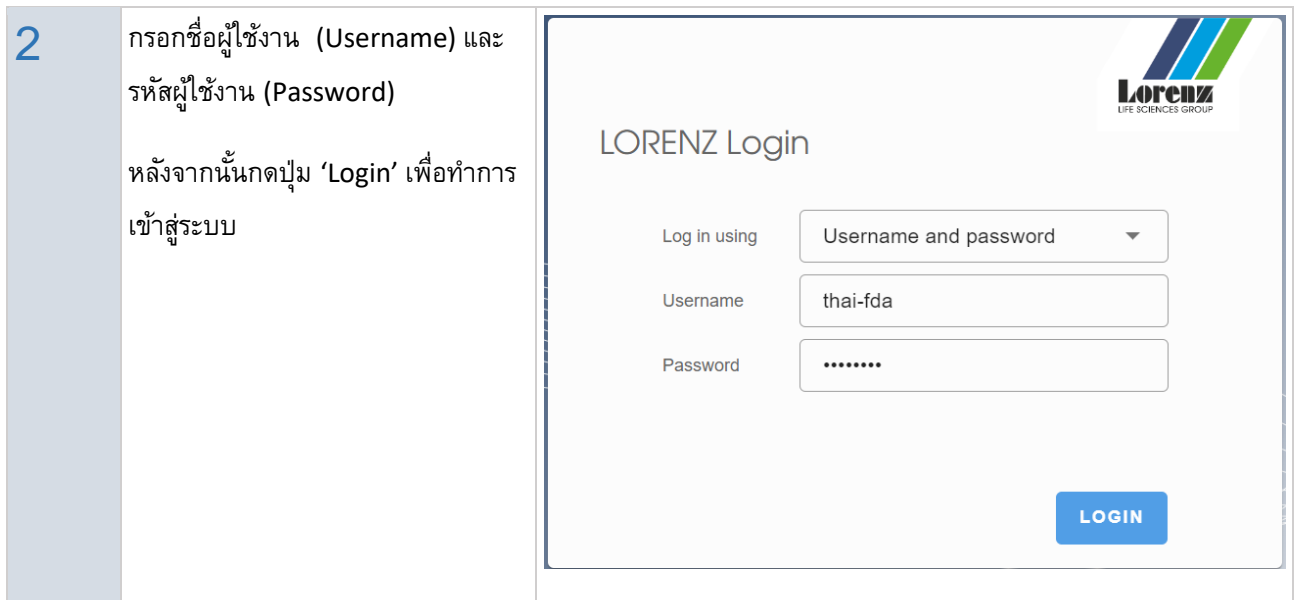

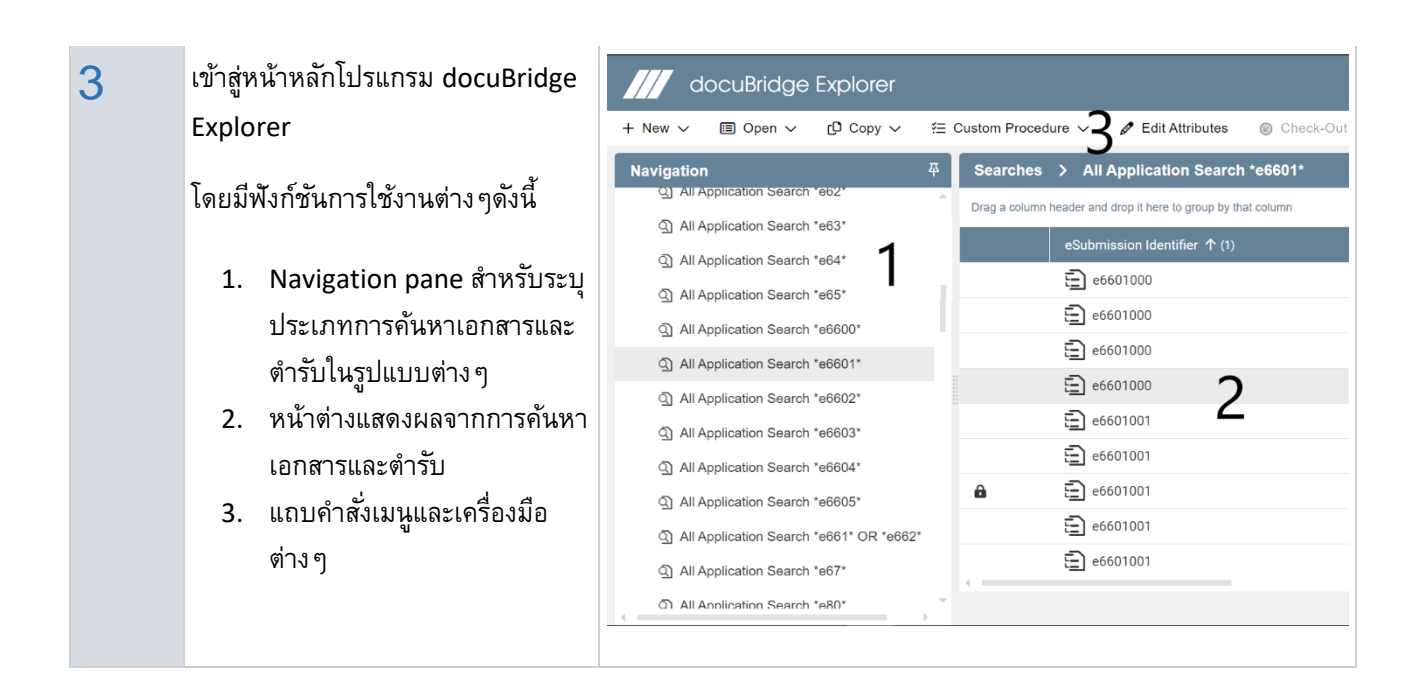

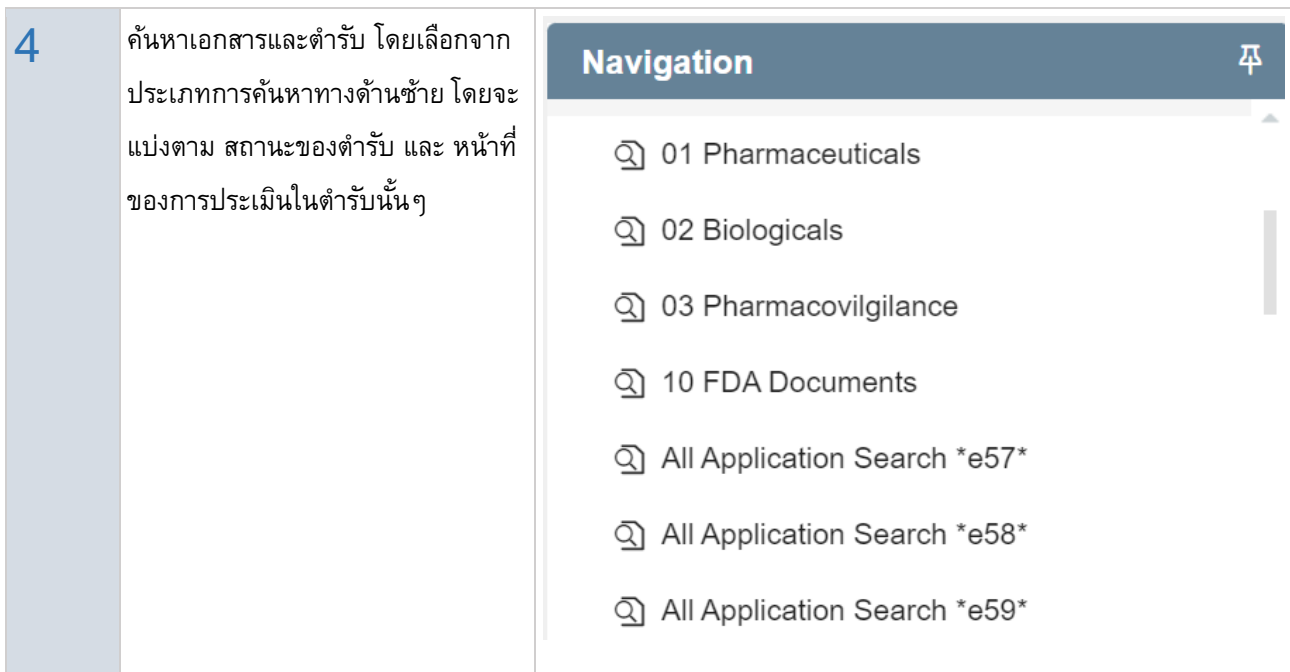

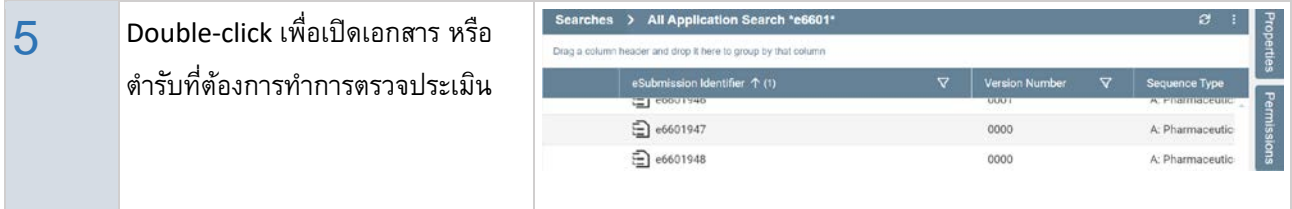

#### <span id="page-4-0"></span>**The Submission Workbench**

วิธีการเปิ ดเอกสารในตํารับ

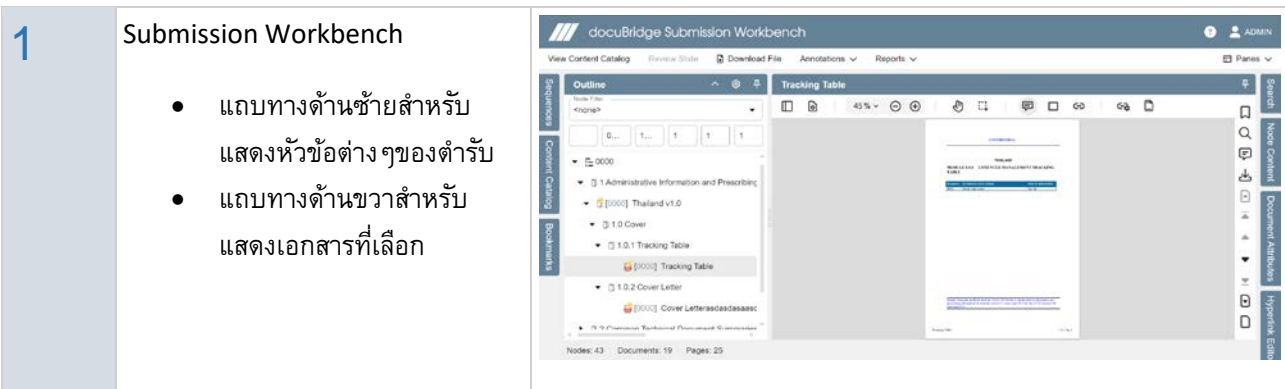

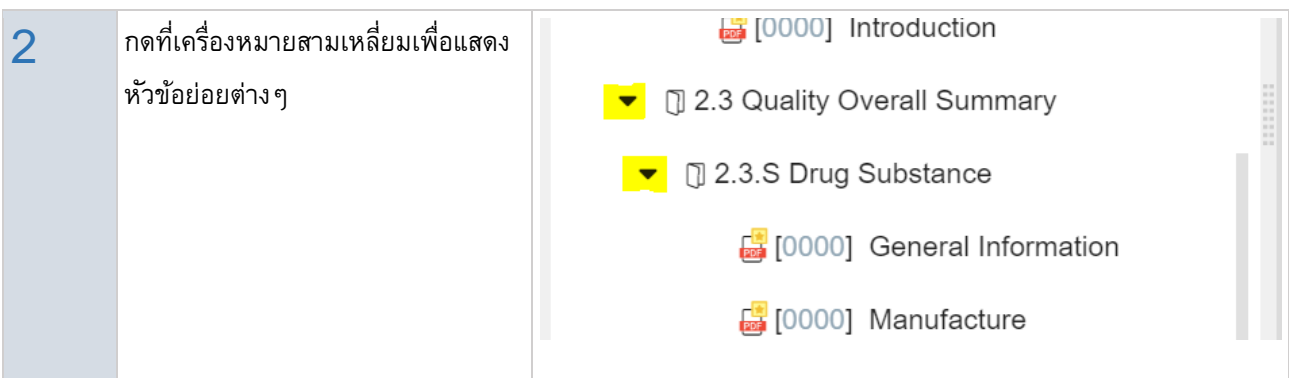

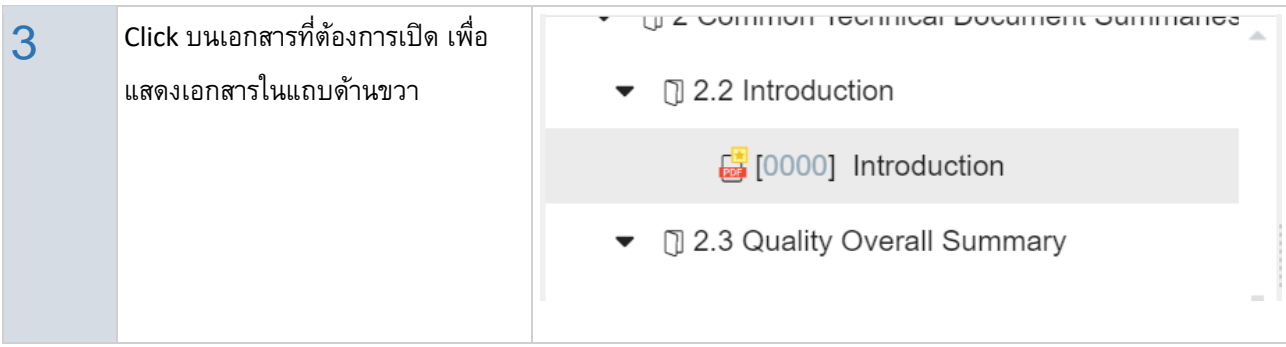

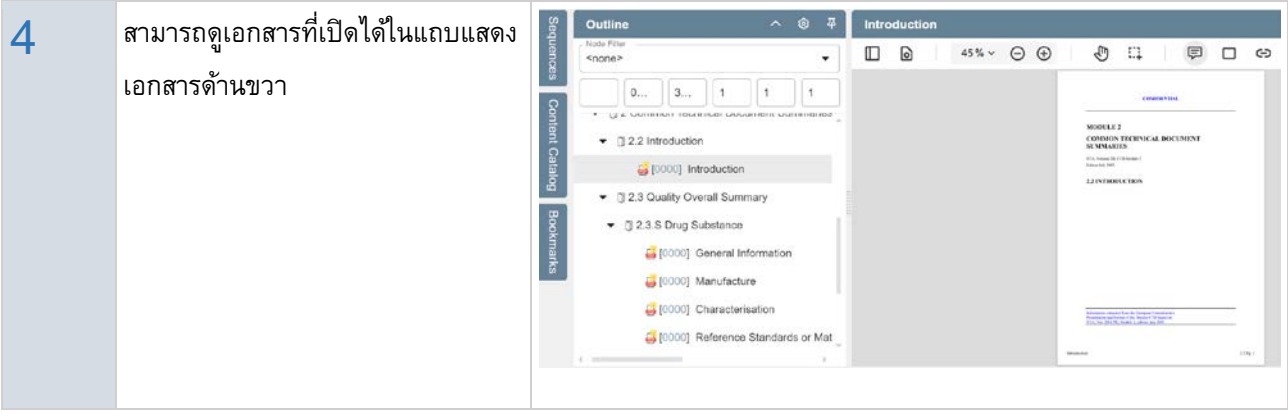

#### <span id="page-6-0"></span>**docuBridge as Viewing Tool**

เครื่องมือต่างๆสําหรับการปรับหน้าจอ

- 1 ด้านล่างซ้ายและด้านบน มีเครื่องมือ Outlin  $\sim$ **General Infor**  $\hfill\square$  $\overline{\mathbf{D}}$  $108\% \sim \Theta \oplus$ G  $\Box$  $\equiv$ ดังนี้: <none>  $\Delta$  $\boxed{0...}$   $4...$   $1$   $1$ 1. แสดงจํานวน node ทั้งหมด 2.3.S DRUG SUBSTANCE (BLUEBERRY<br>LIFE SCIENCES CO.) - [2 Common Technical Document Summe  $\bullet$  0.2.2 Introduction ของตํารับ 2.3.S.1 GENERAL INFORMATION (BLUEBERRY SEED<br>Co.) [5] [0000] Introduction 2. แสดงจํานวนเอกสารของตํารับ • [] 2.3 Quality Overall Summary Information from  $\frac{3.2 \text{ m/s}}{2.5 \text{ m}}$  should be included. ▼ ① 2.3.S Drug Substance 3. แสดงจํานวนหน้าของเอกสารใน **Blueberry Seed Oil Health Benefits** Bucoerry Seed Oil Iteams Benefits<br>Blueberry Seed oil is rich in essential fi<br>most potent antioxidants. It is nourishit<br>conditions such as exzema and psoria [5] [0000] General Information .... ตำรับ [0000] Manufacture mific<br>e skin Source: Natural Sourcine C. [0000] Characterisation 4. เครื่องมือ ย่อ-ขยาย หน้าต่าง http://www.naturalsoure [5] [0000] Reference Standards or Mat Nodes 43 Documents: 19 Pages 25 เอกสาร
- $2$  แถบ Delta Slider สำหรับ ปรับการ 巫 හි **Outline** ᄉ แสดงเอกสารในตํารับ ระหว่าง แบบ Node Filter ปกติและแบบเฉพาะเอกสารที่มีการ **Delta** <none>  $\blacksquare$ เปลี่ยนแปลง  $\overline{1}$  $\overline{1}$  $\mathbf{1}$  $0...$  $1...$

#### <span id="page-7-0"></span>**The Navigation Bar**

ปุ่ มและเครื่องมือต่างๆสําหรับการเปิดดูเอกสารในตํารับ

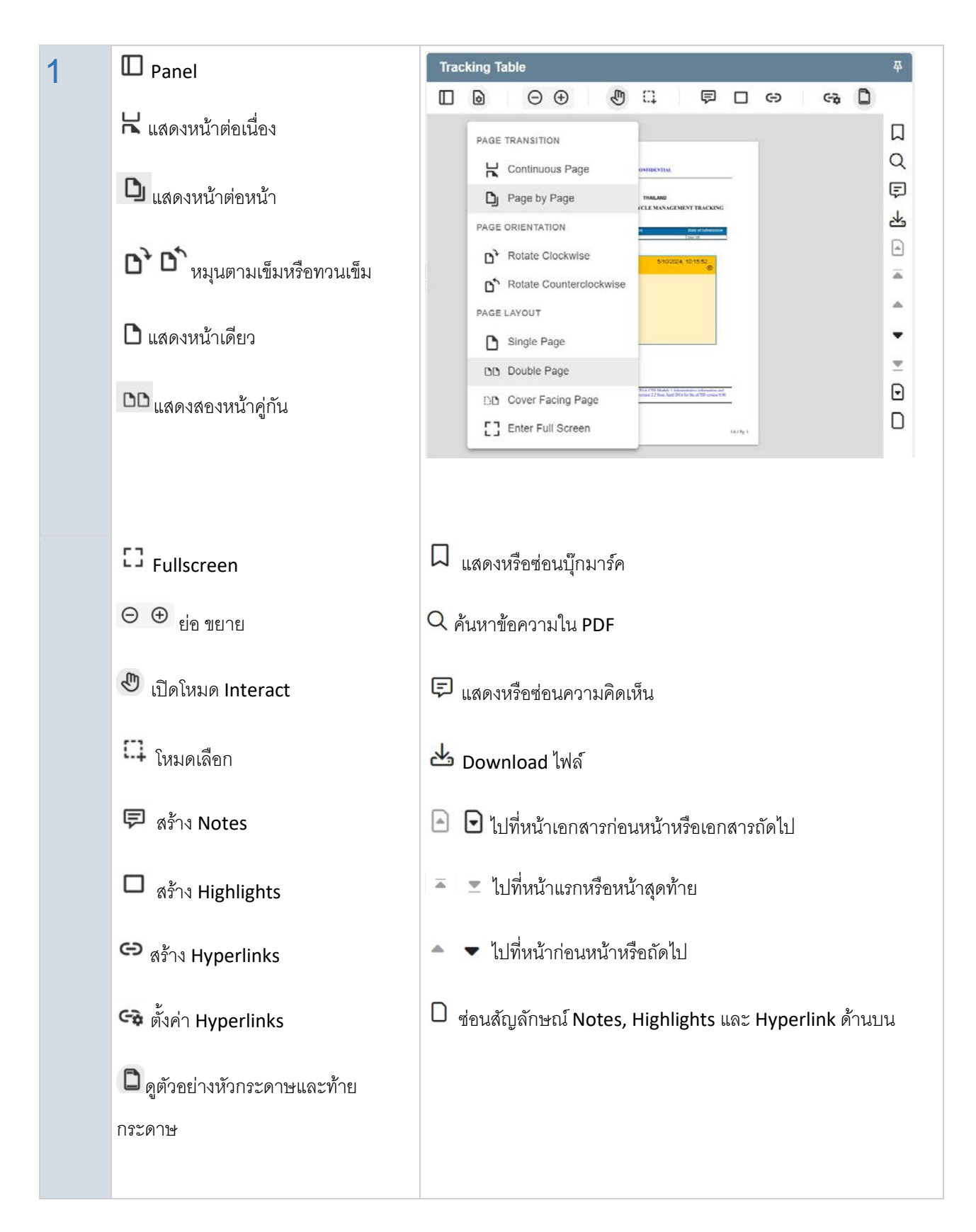

#### <span id="page-8-0"></span>**Viewing multiple documents in different panes**

การเปิ ดเอกสารหลายหน้าต่างพร้อมกัน

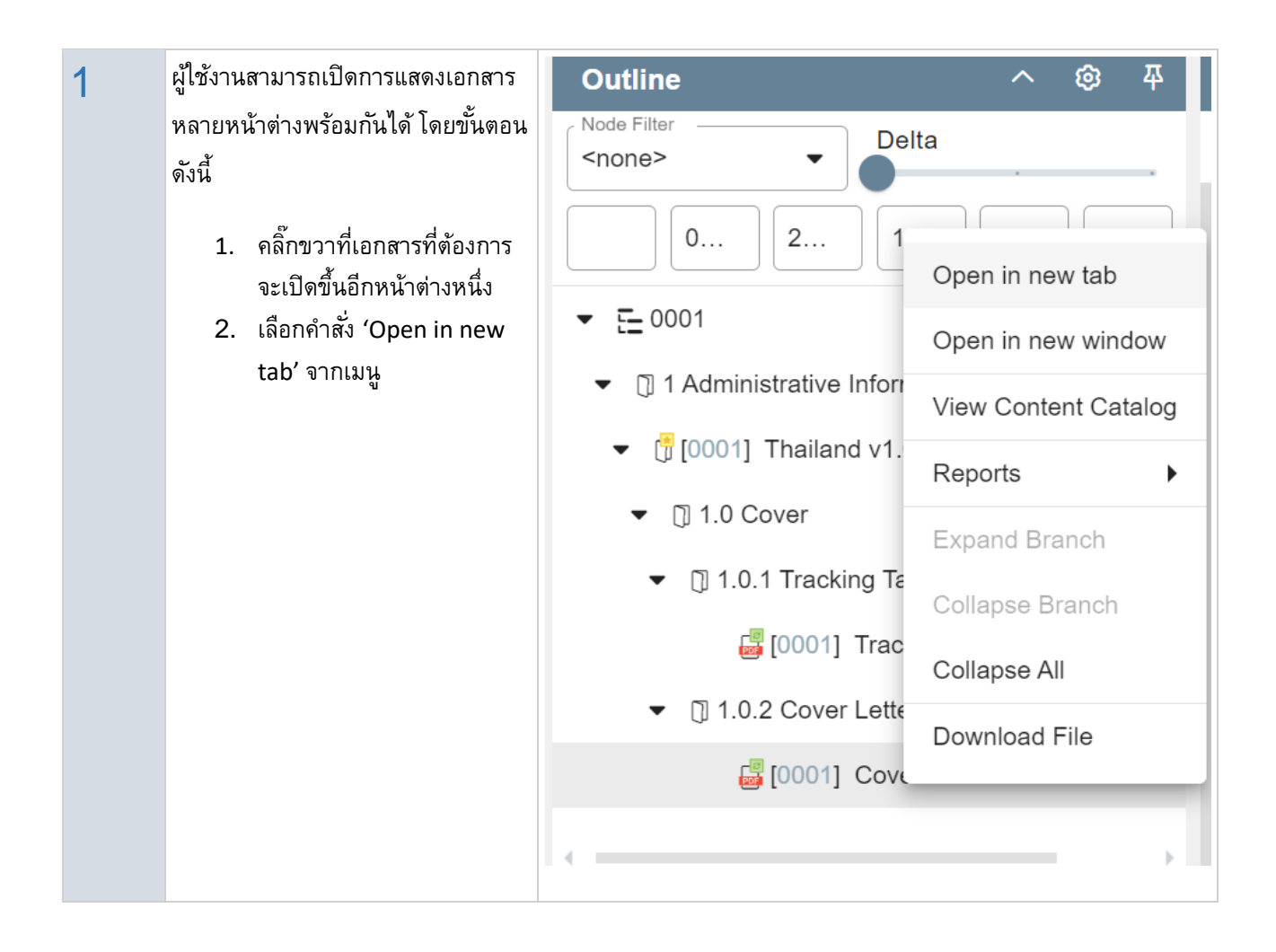

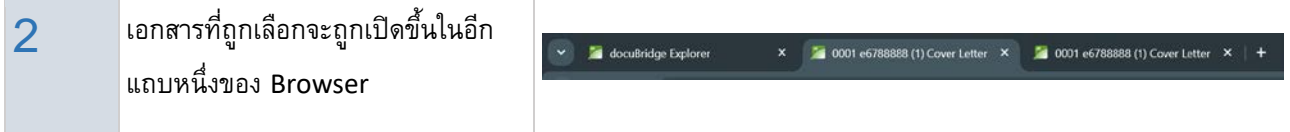

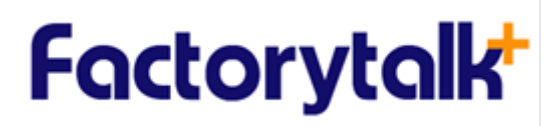

#### <span id="page-9-0"></span>**Reviewing Submissions**

การสร้างและค้นหา Annotation ต่างๆ

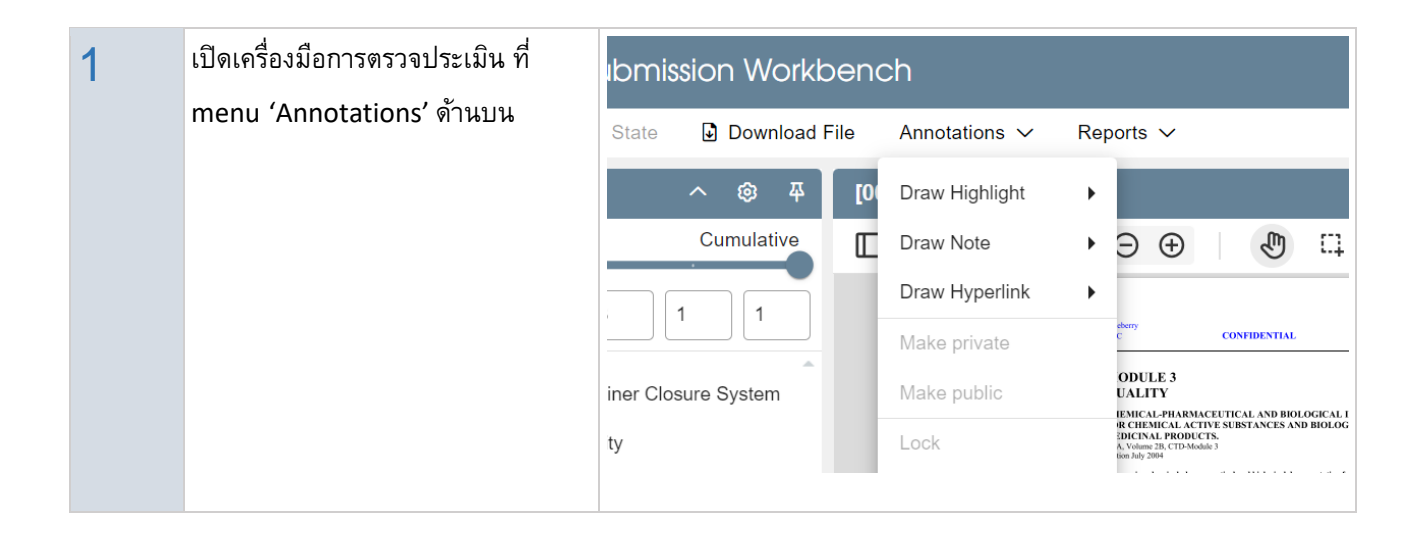

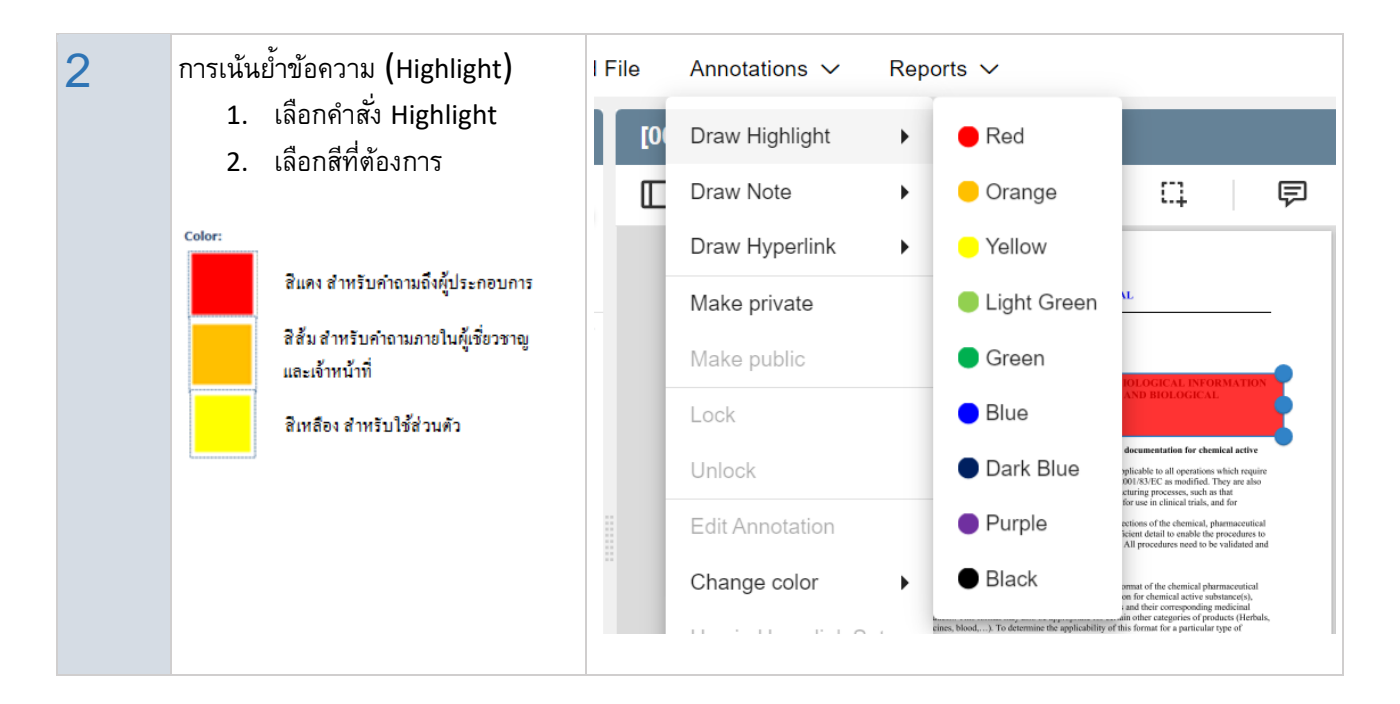

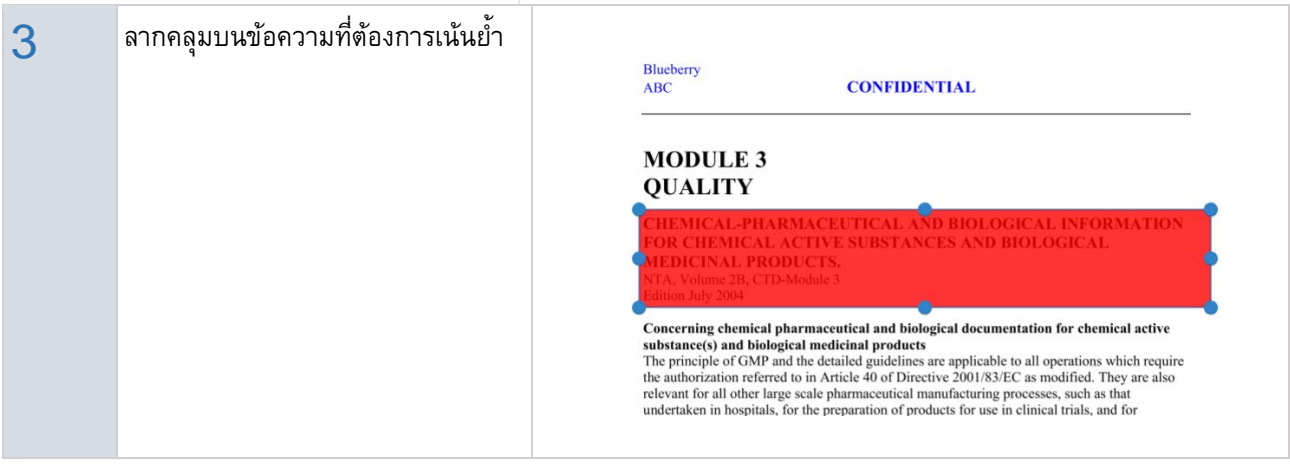

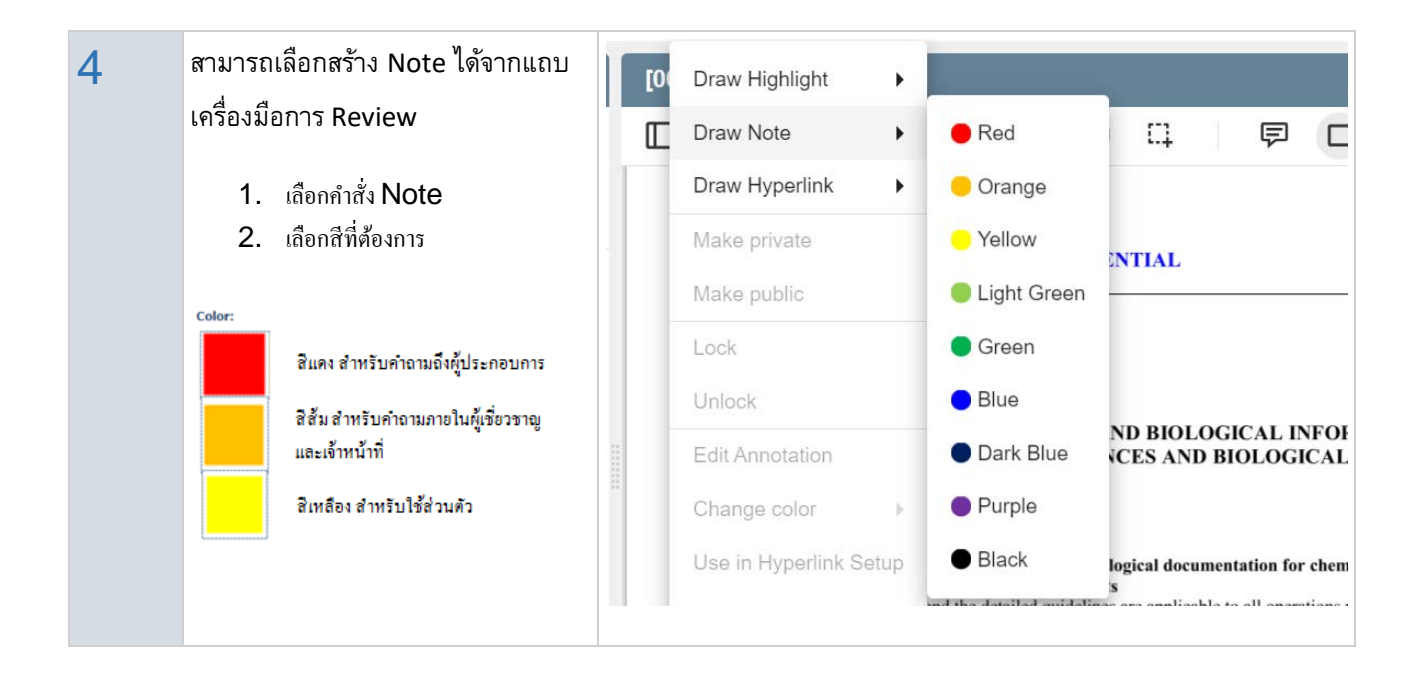

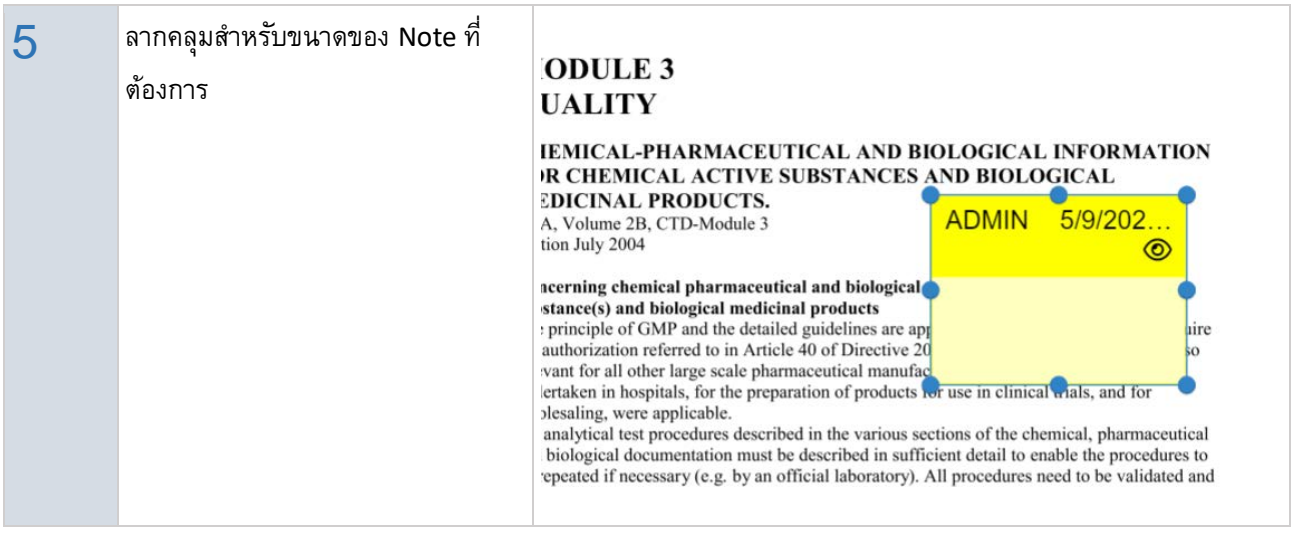

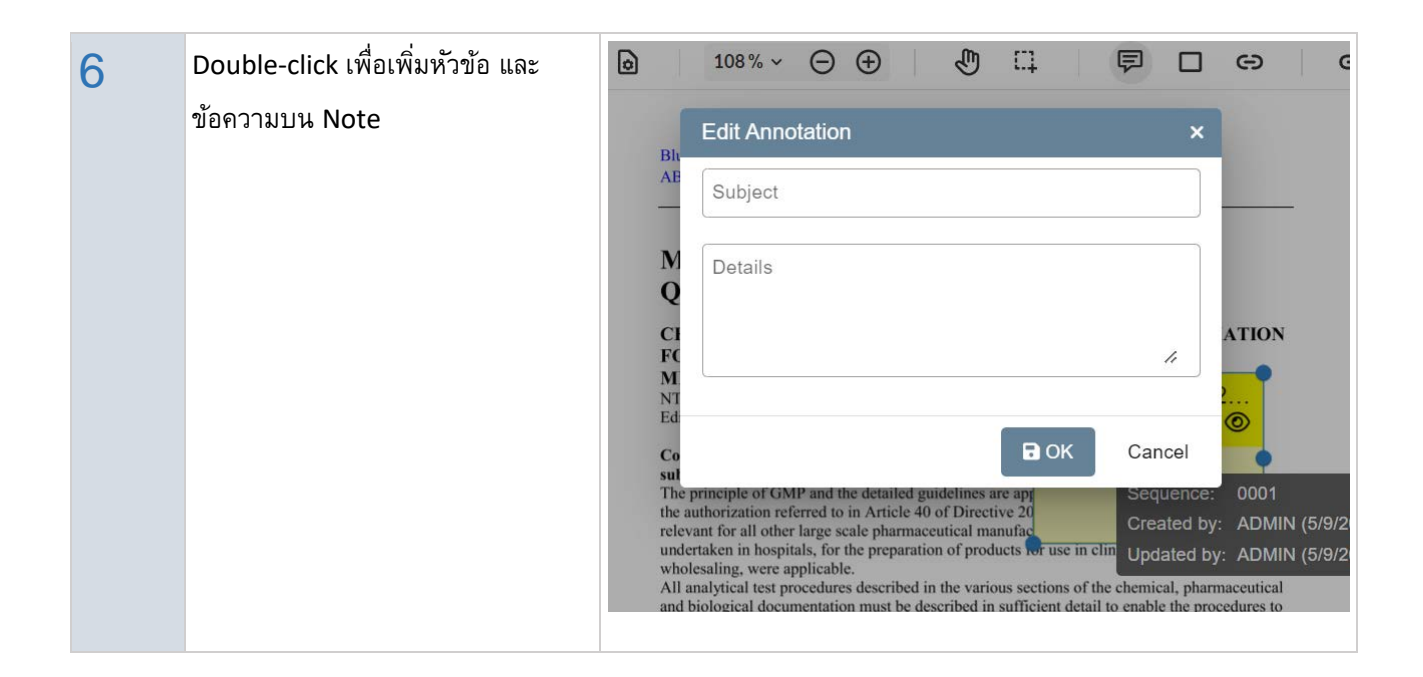

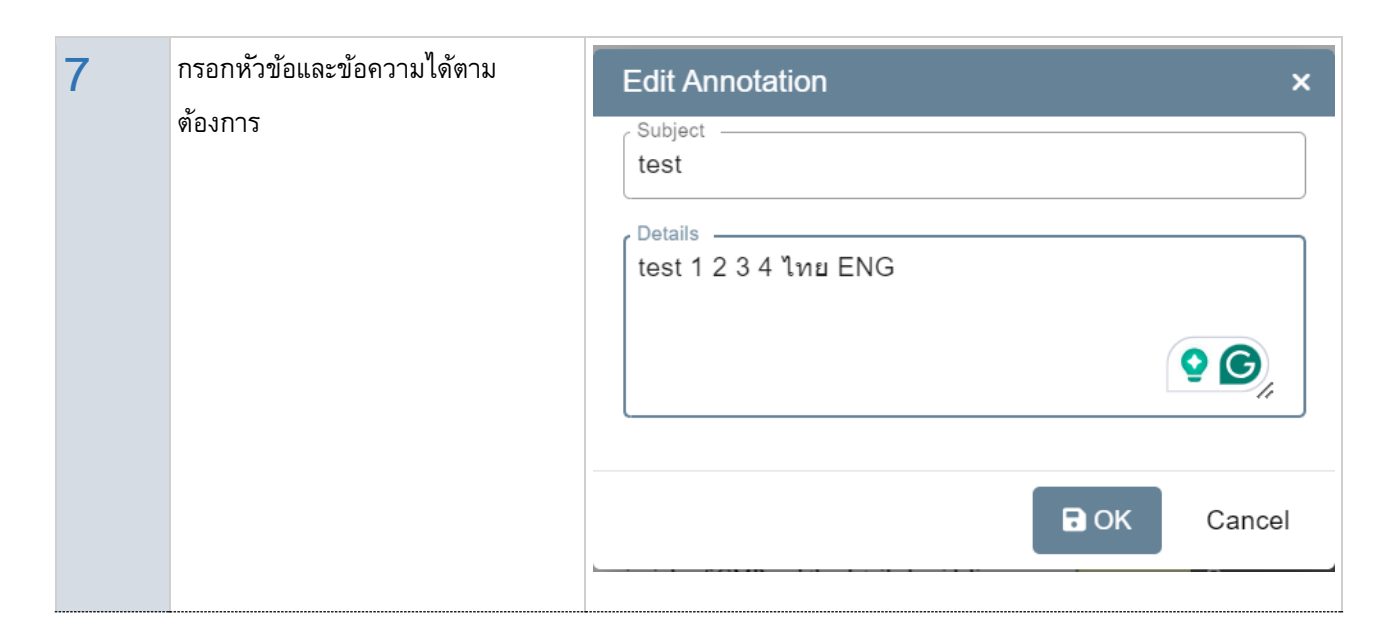

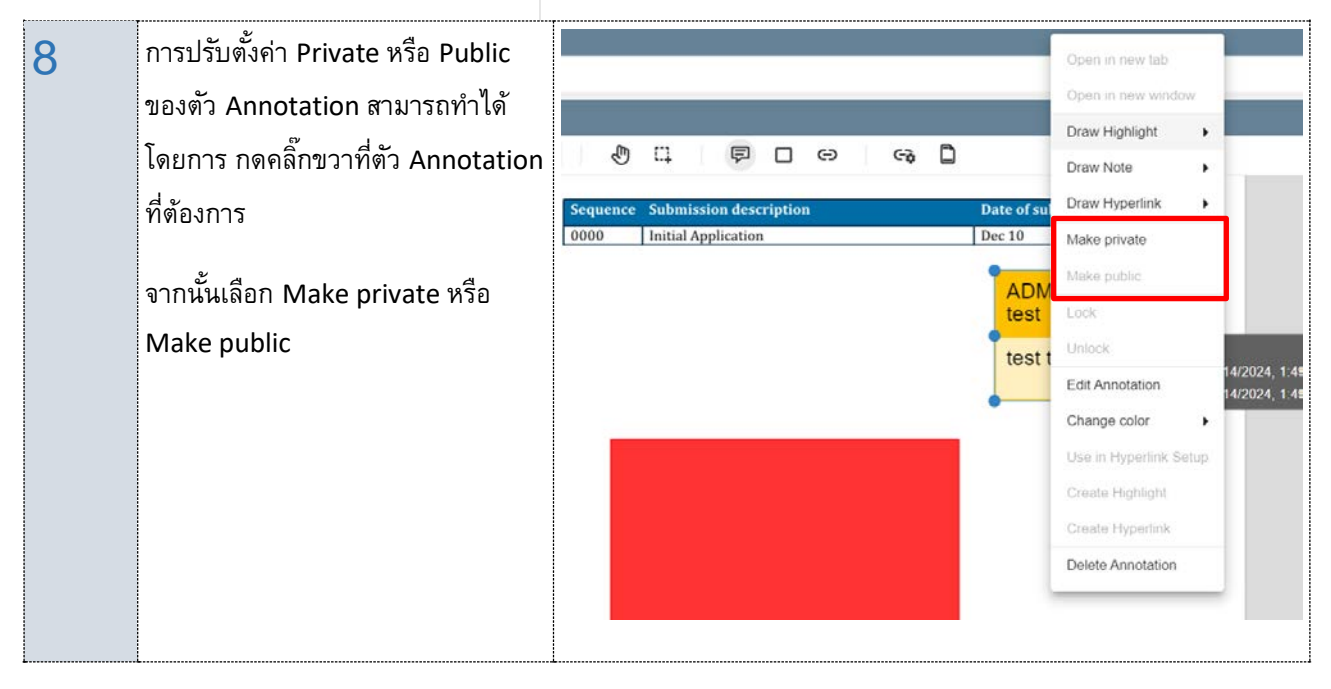

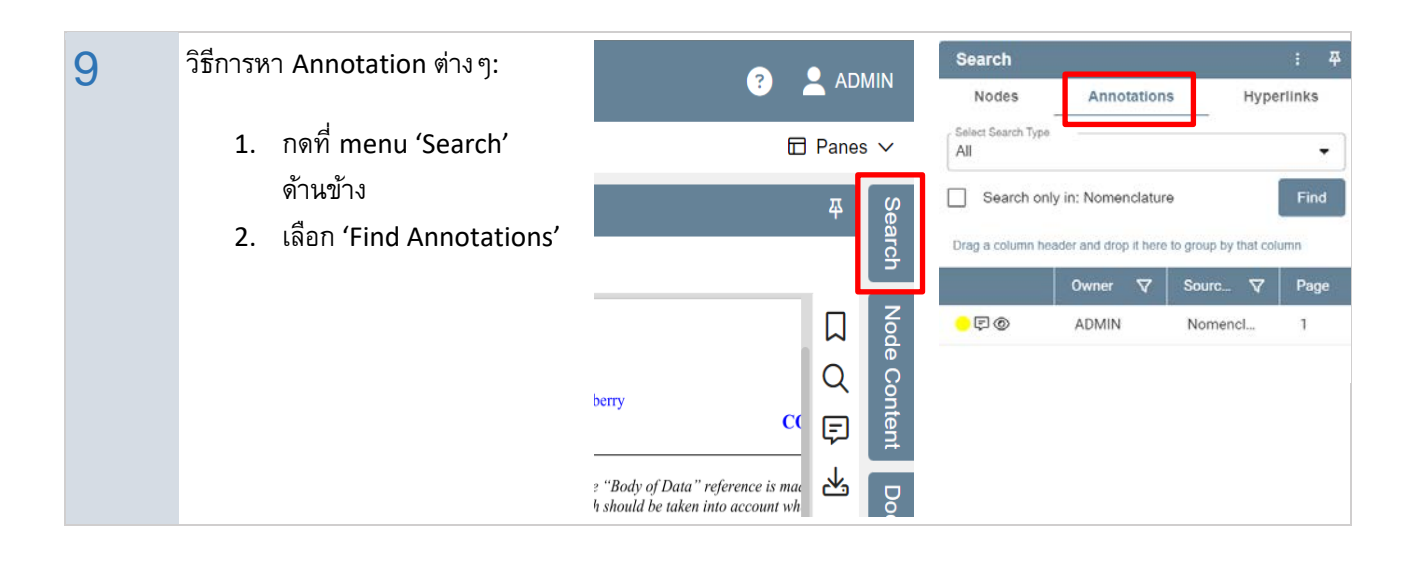

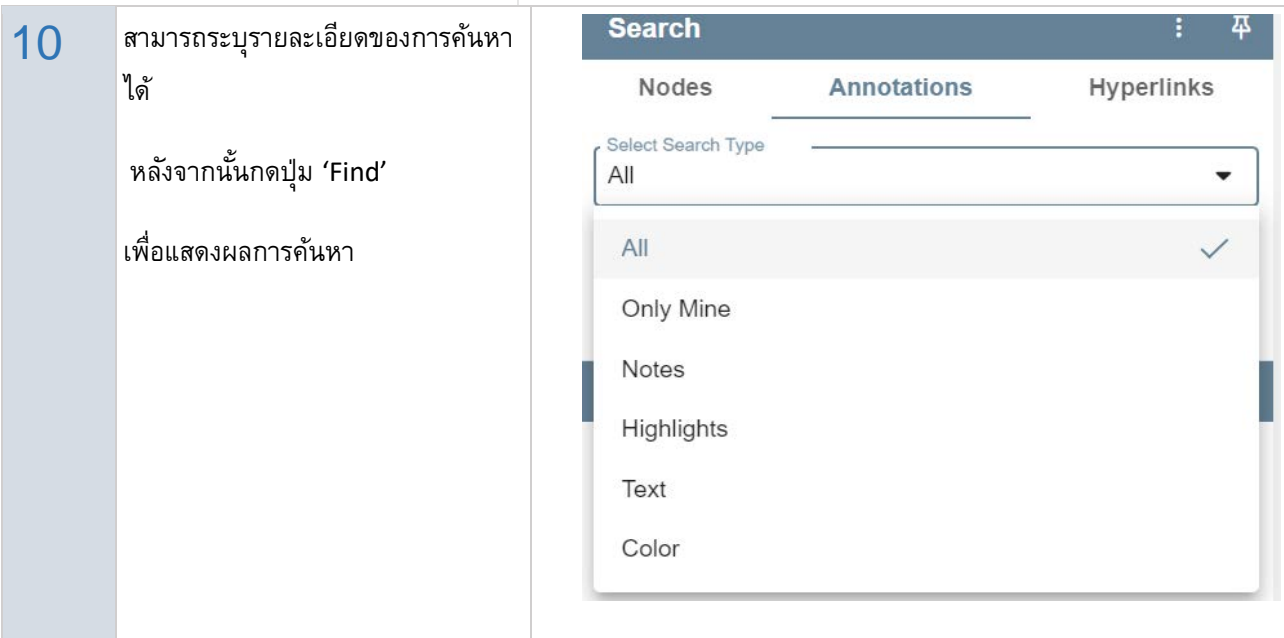

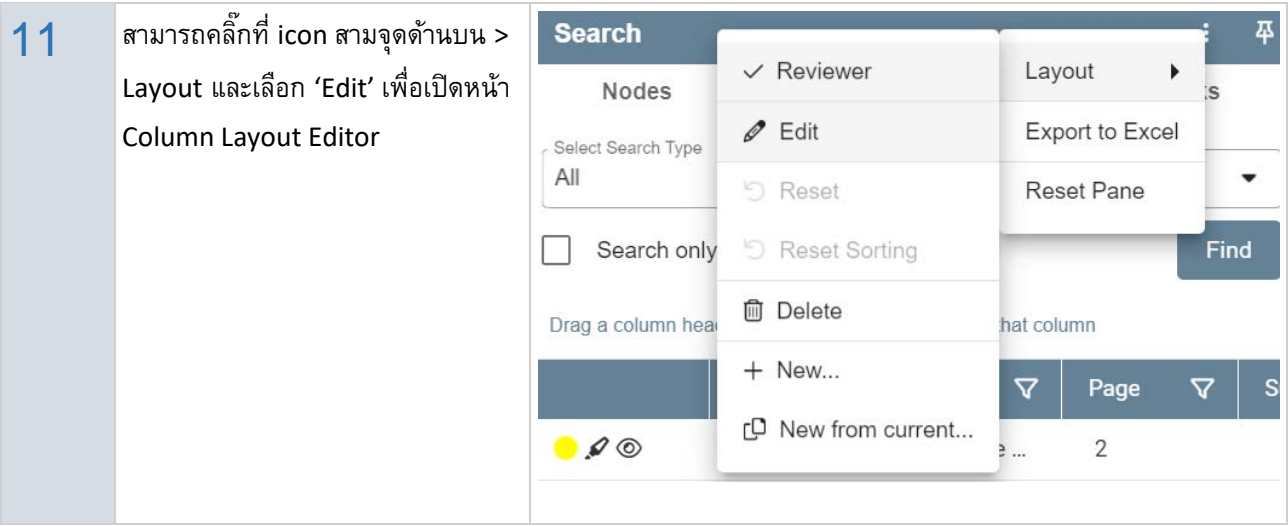

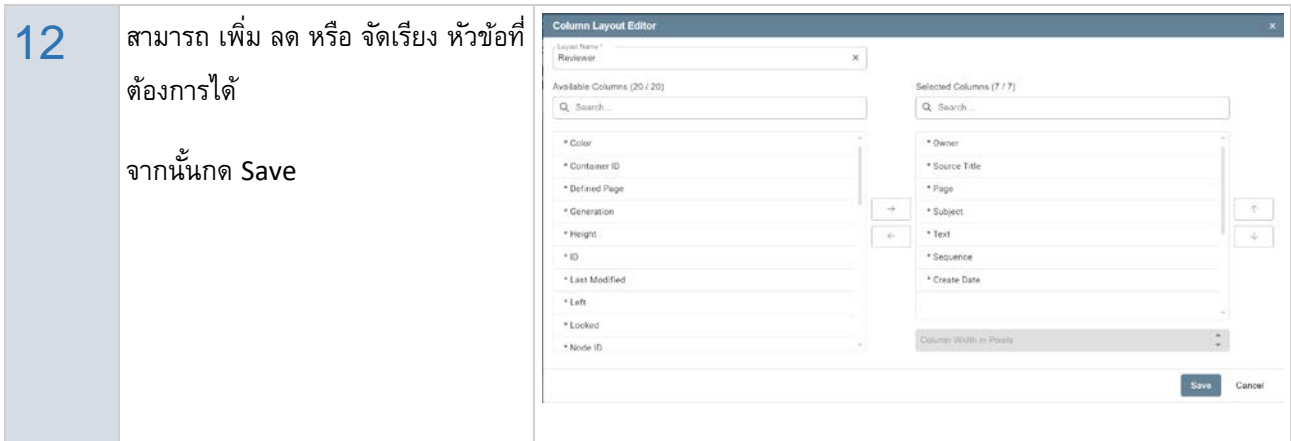

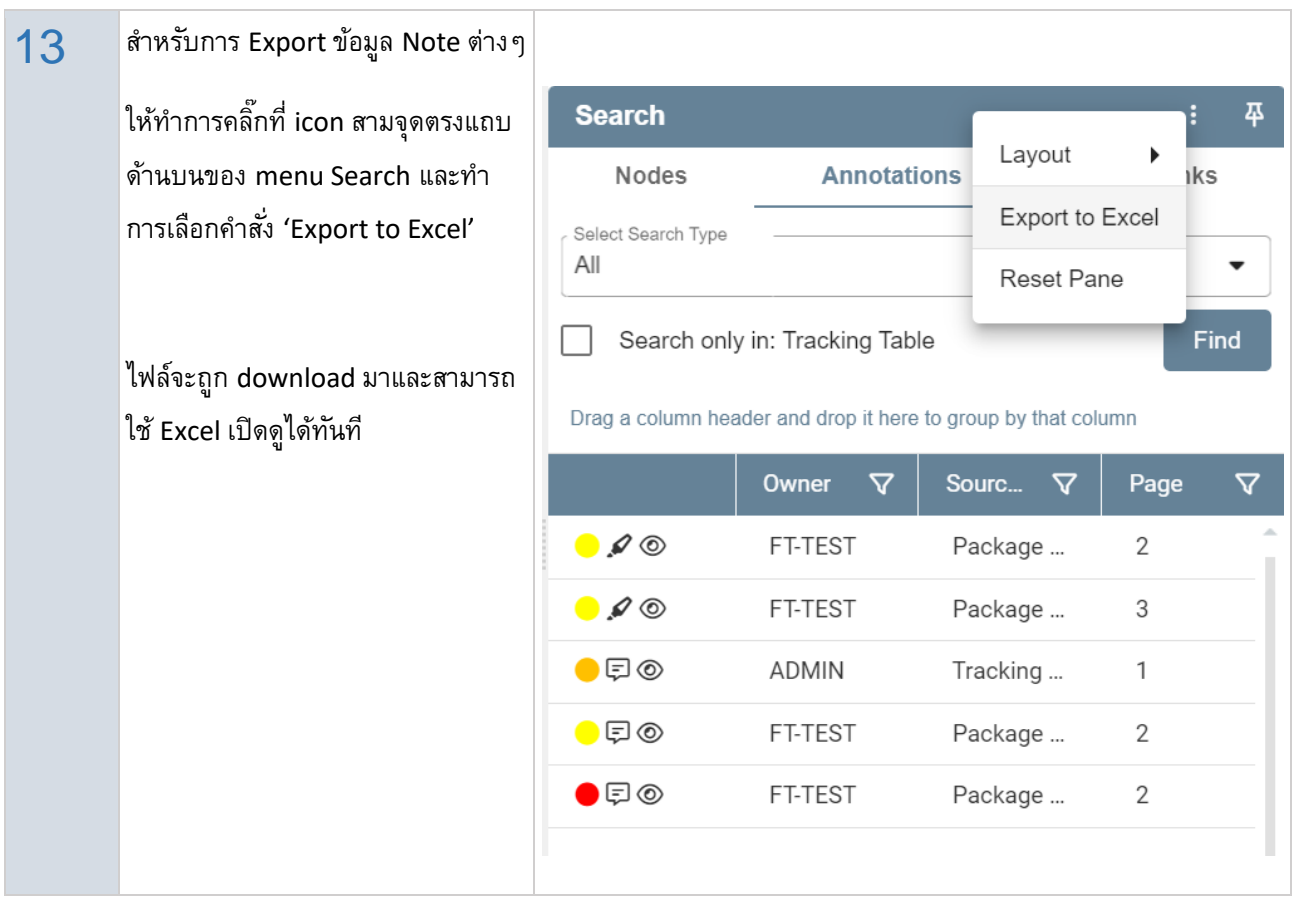

### <span id="page-15-0"></span>**Custom Procedure (เปลี่ ยนสถานะคําขอ)**

#### เปลี่ยนสถานะคําขอ

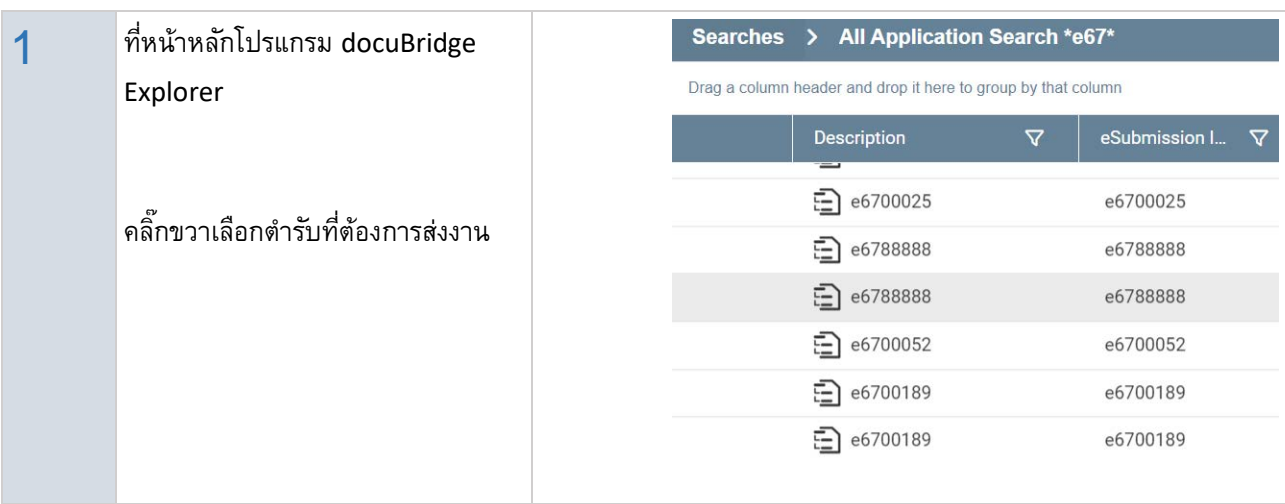

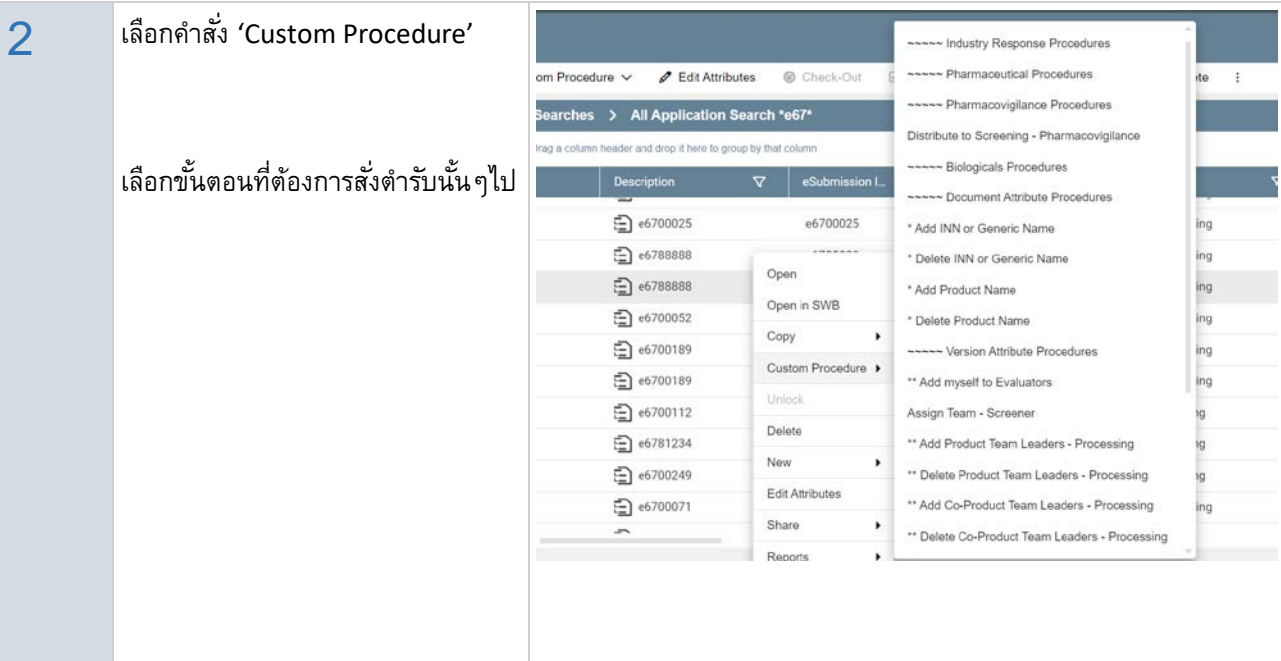

### <span id="page-16-0"></span>**Custom Procedure (การกําหนดเจ้าหน้าทีผ่ ู้เกี่ ยวข้อง)**

การเพิ่ ม หรือลด เจ้าหน้าที่ผู้เกี่ยวข้องกับคําขอ

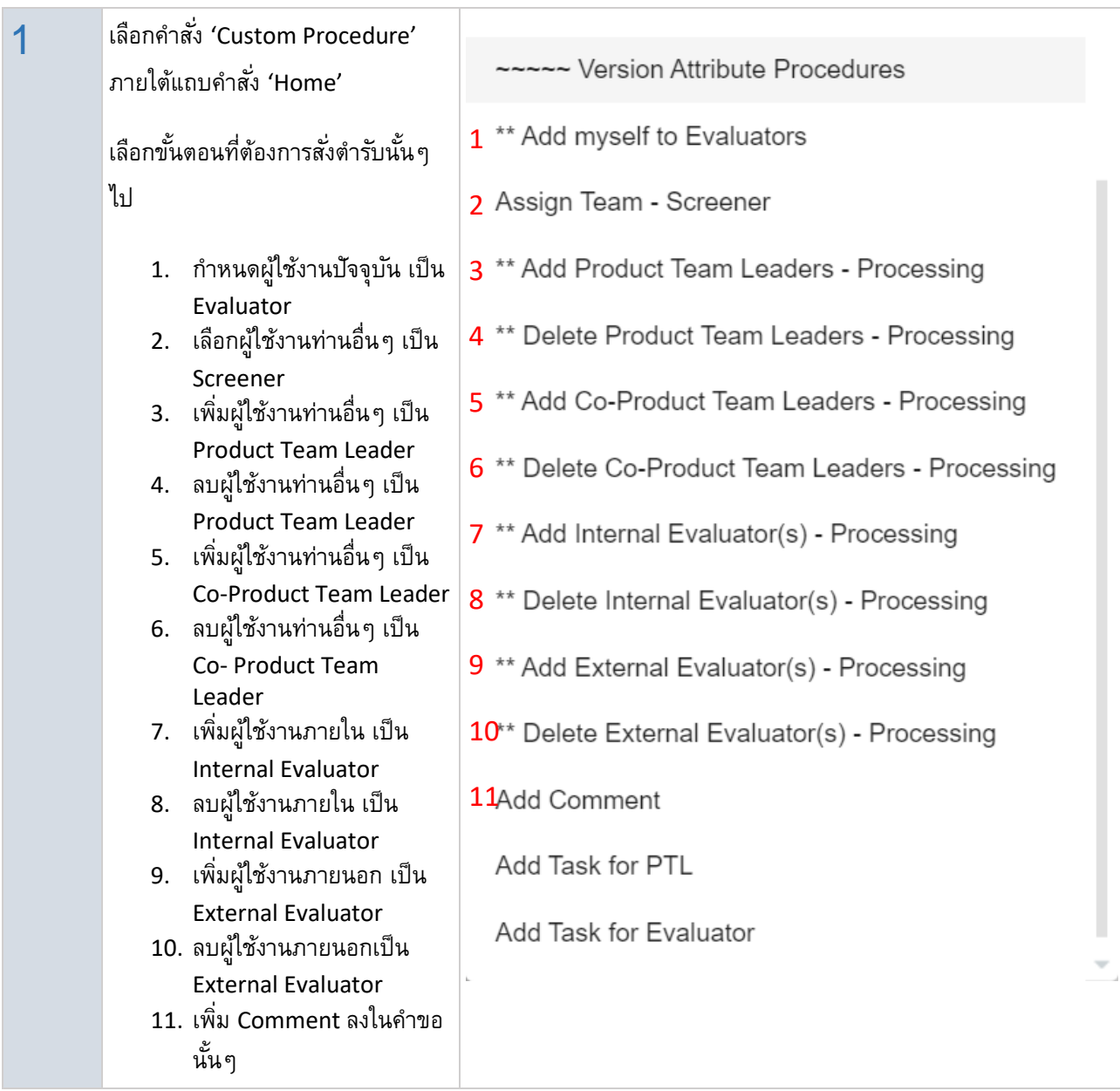

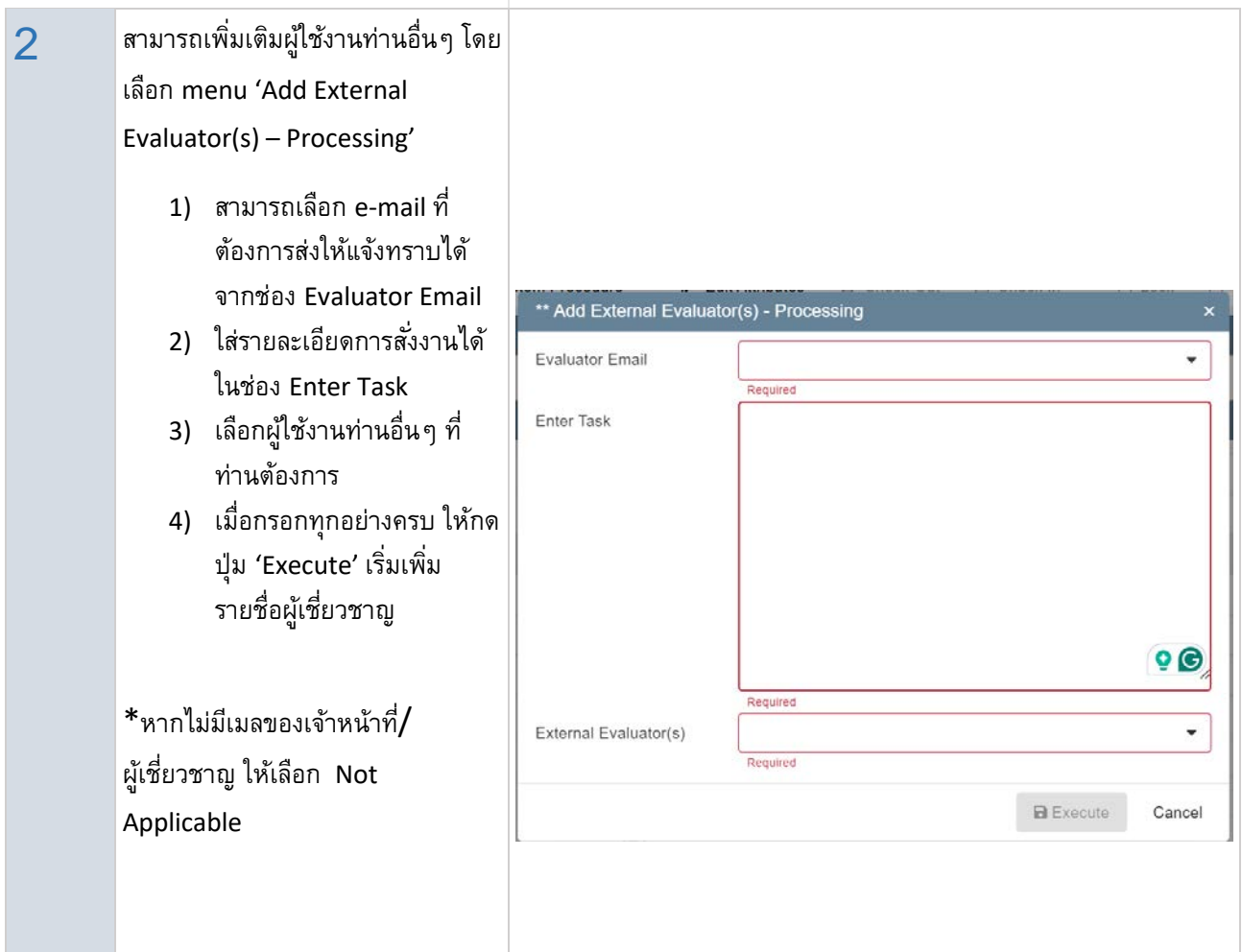

### <span id="page-18-0"></span>**Share Application – WebAccess (การส่งตํารับให้ผู้เชี่ ยญชาญภายนอก)**

การส่งตํารับให้ผู้เชี่ยญชาญภายนอกประเมินโดย WebAccess

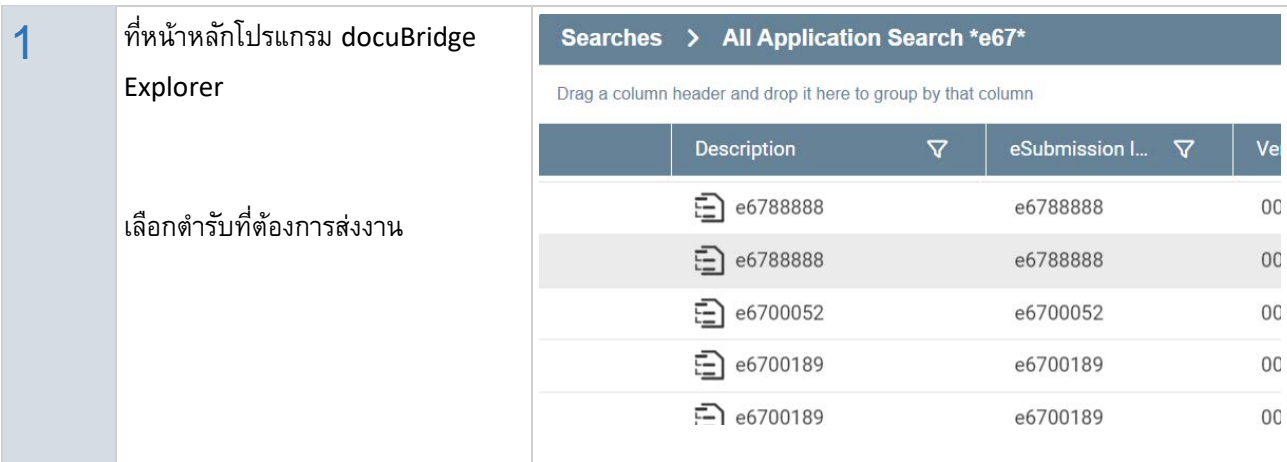

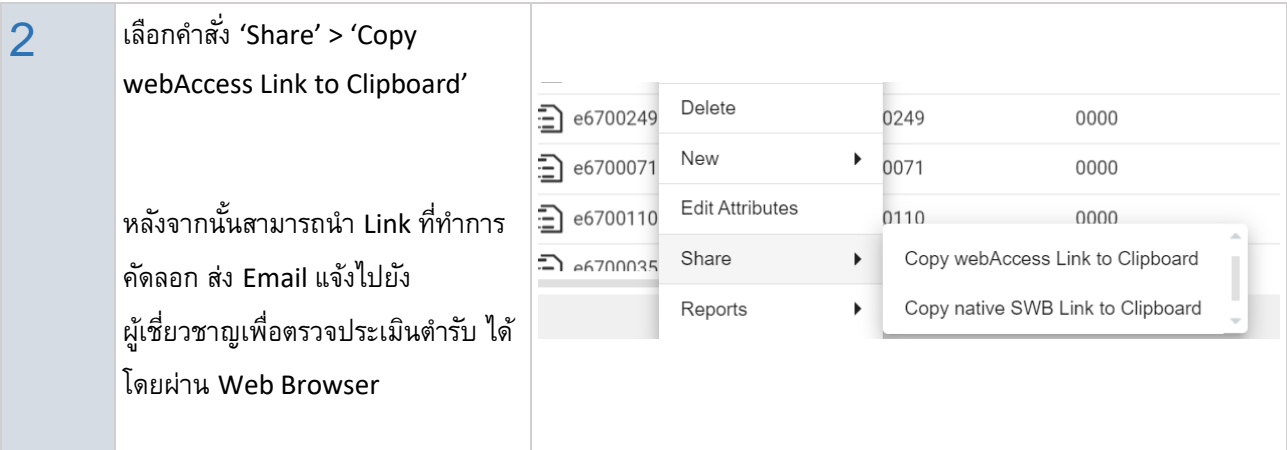

### <span id="page-19-0"></span>**Attached Document for Submission (แนบเอกสารเพิ่ มเติม)**

แนบเอกสารเพิ่ มเติมที่เกี่ยวข้องกับ Submission นั้นๆ (เช่น เอกสารการประเมินจากผู้เชี่ยวชาญ, ใบสําคัญ)

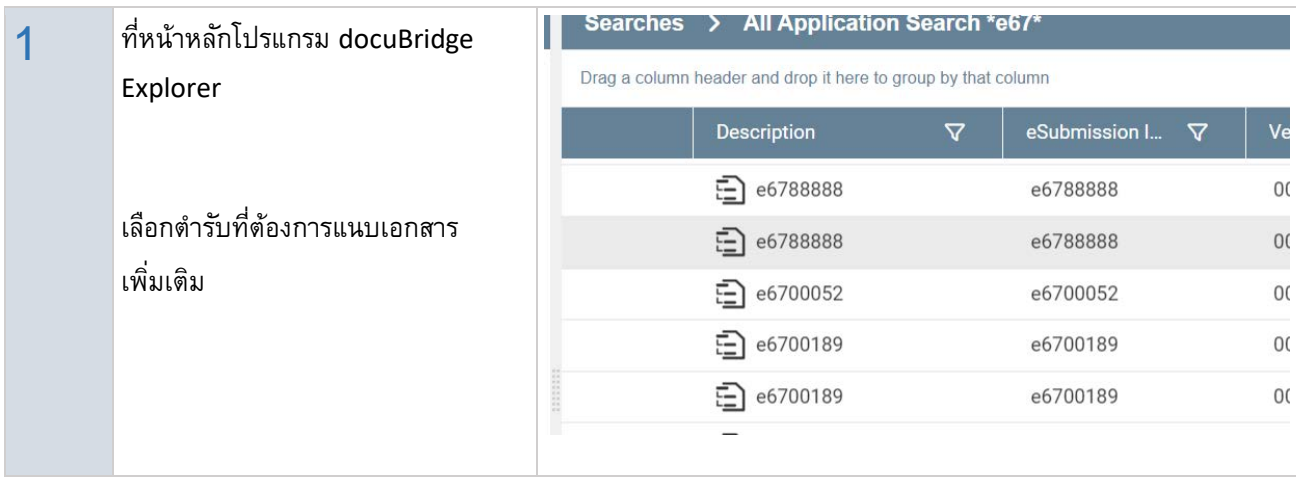

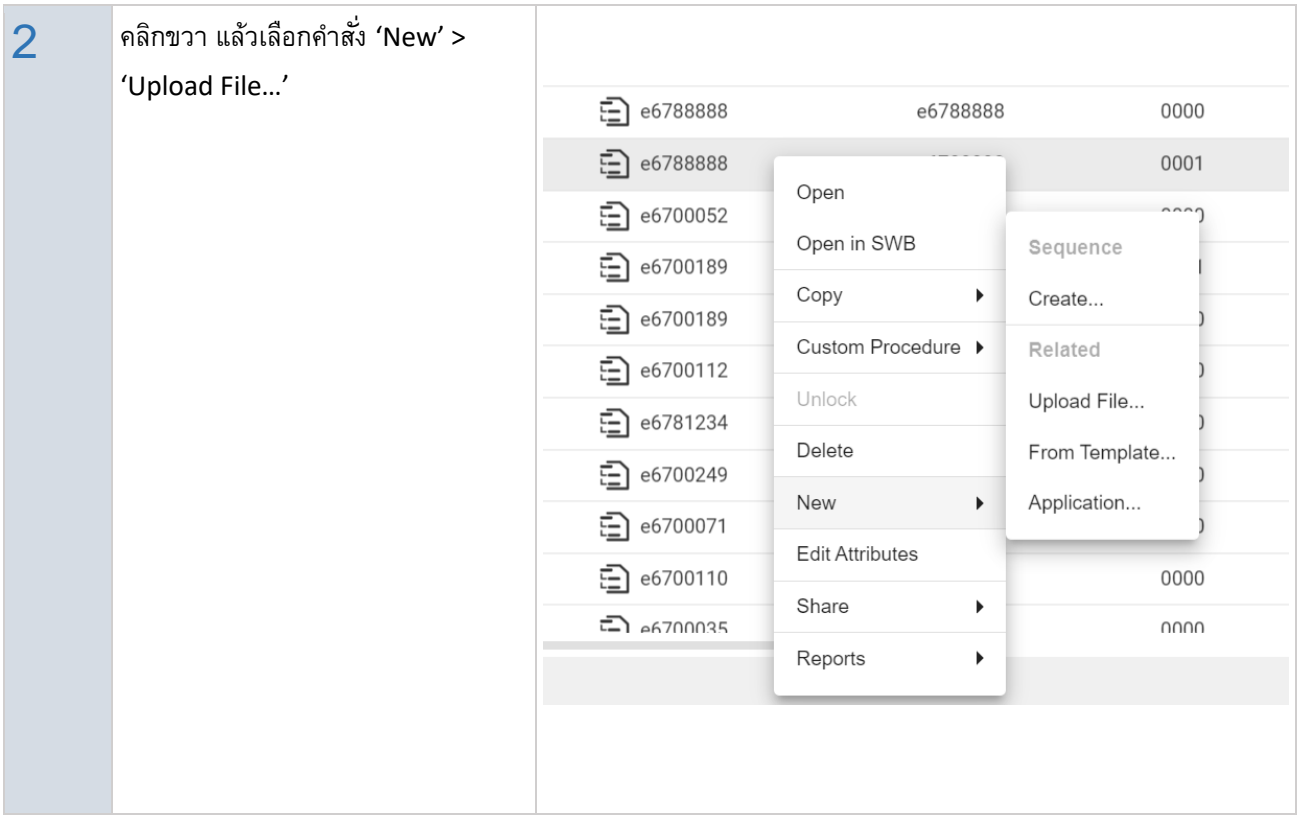

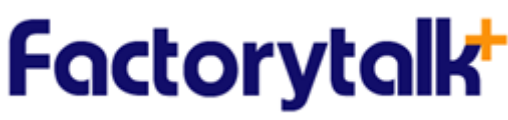

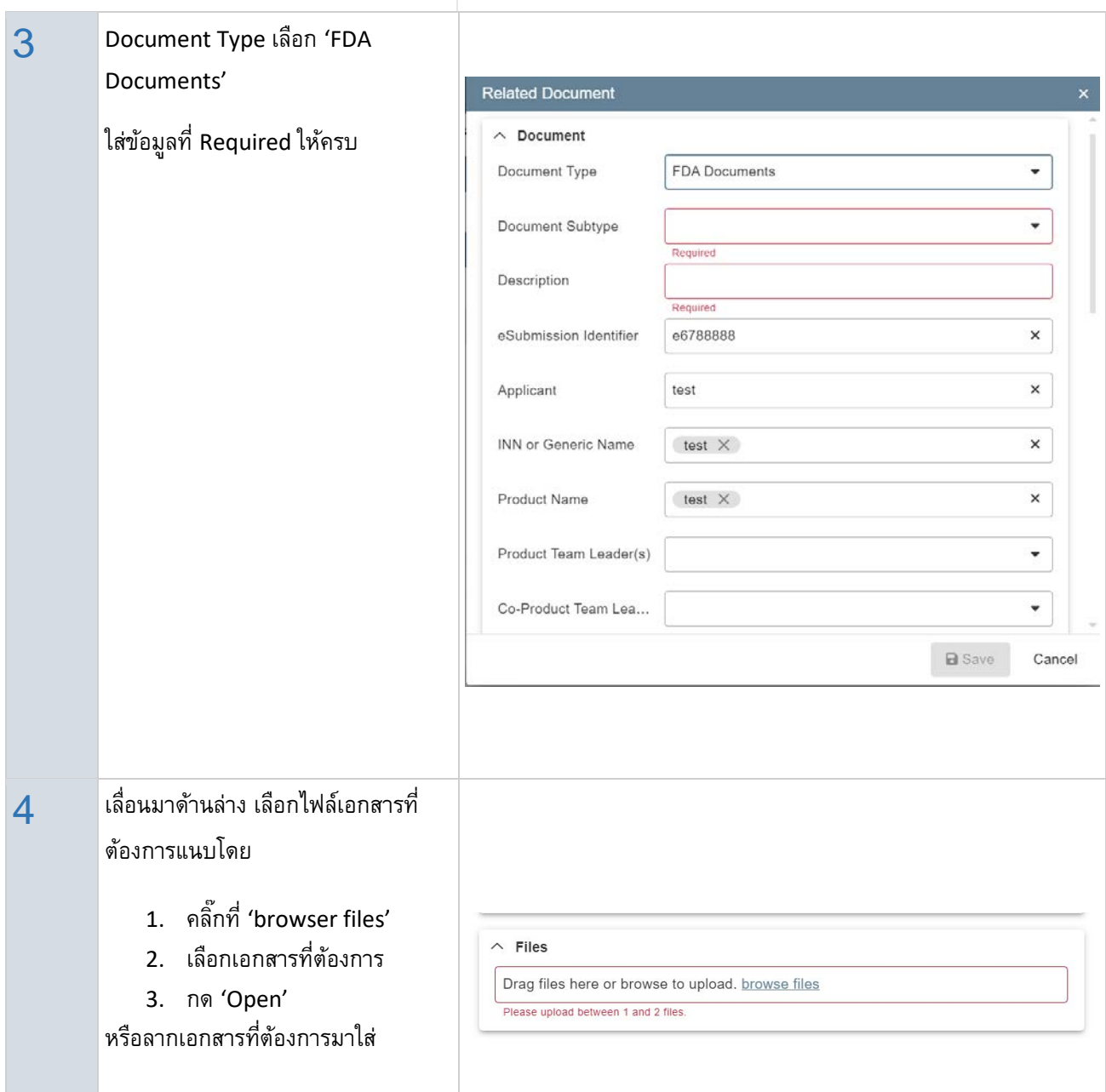

#### <span id="page-21-0"></span>**Audit Trail Report**

การตรวจสอบประวัติการเข้าถึงตํารับ

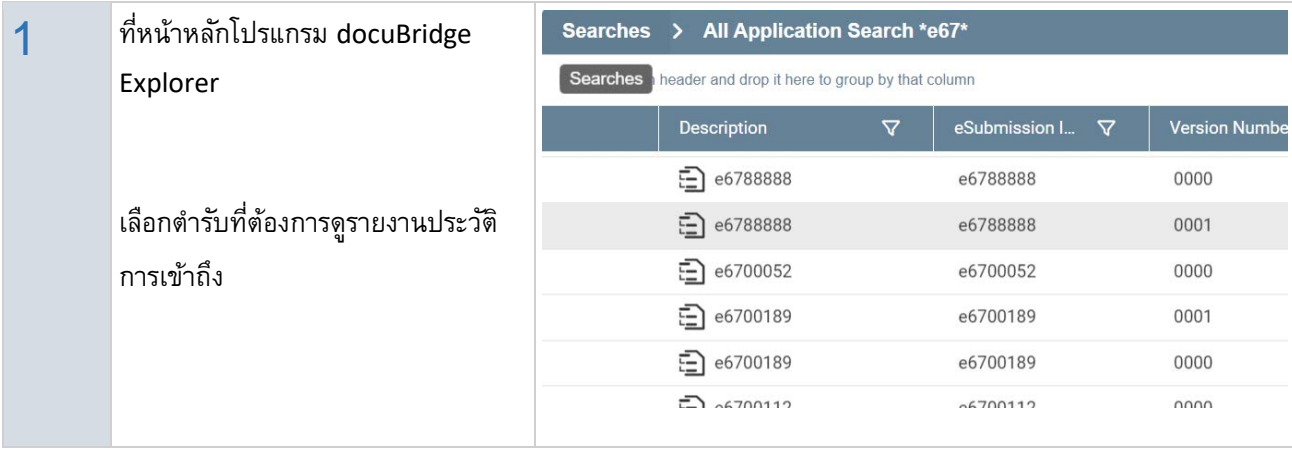

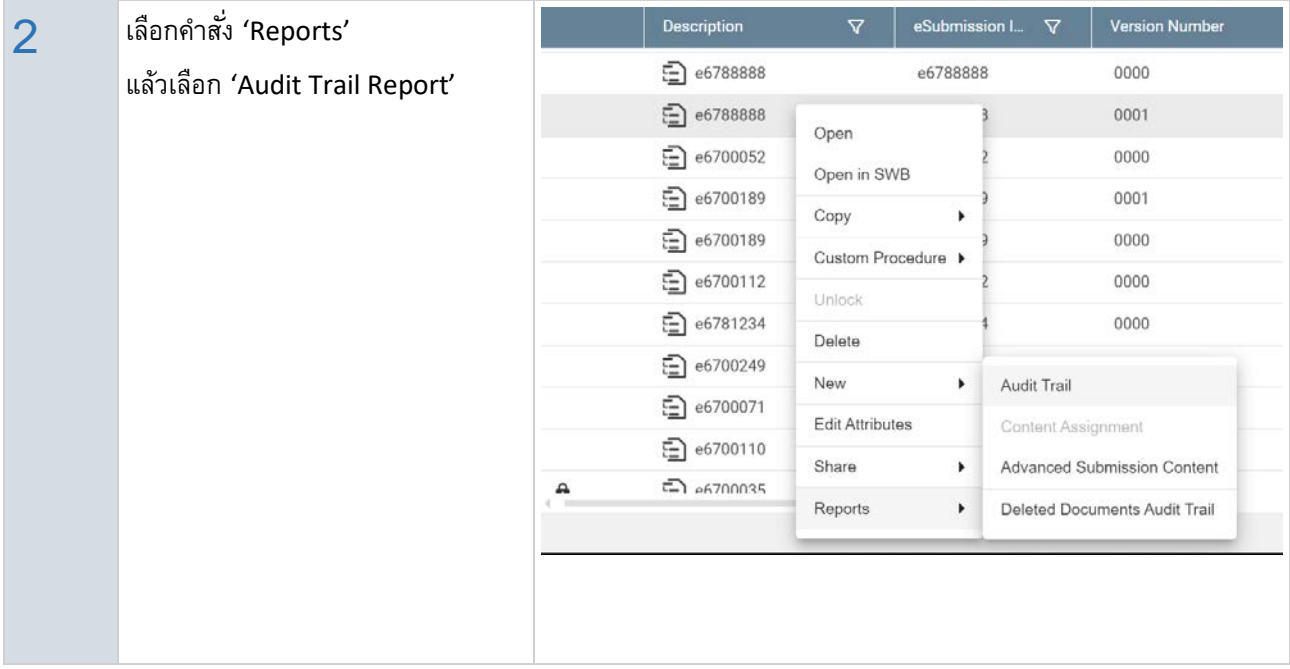

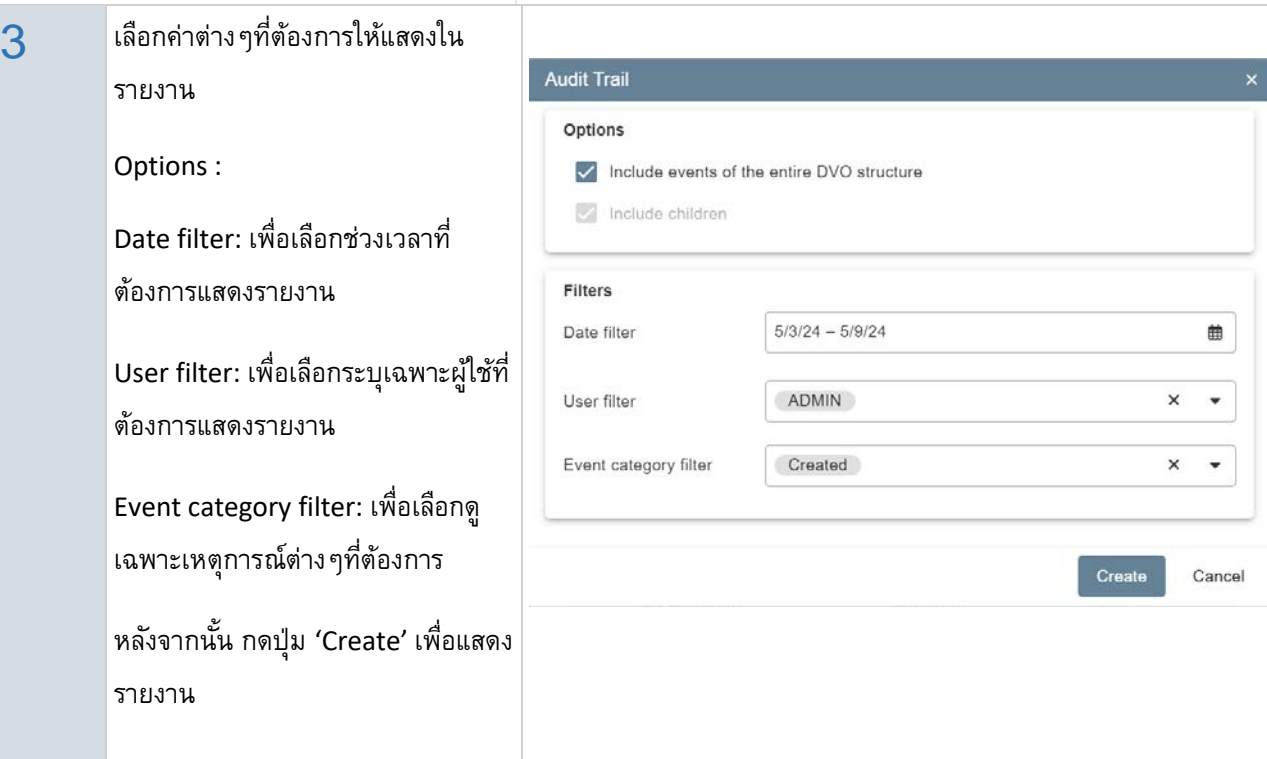

### **Notes**

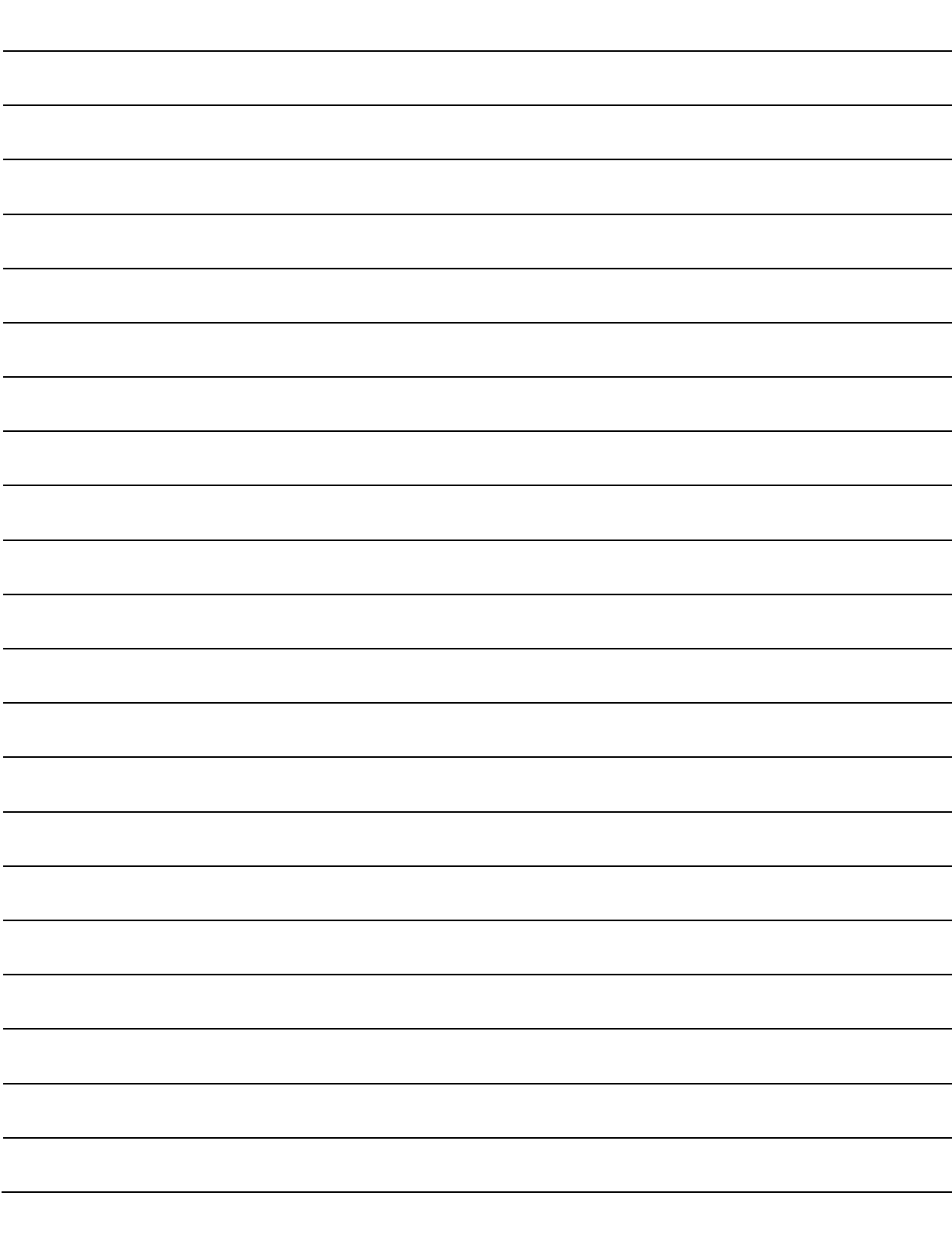

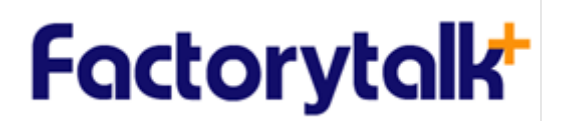

#### **REVISION HISTORY**

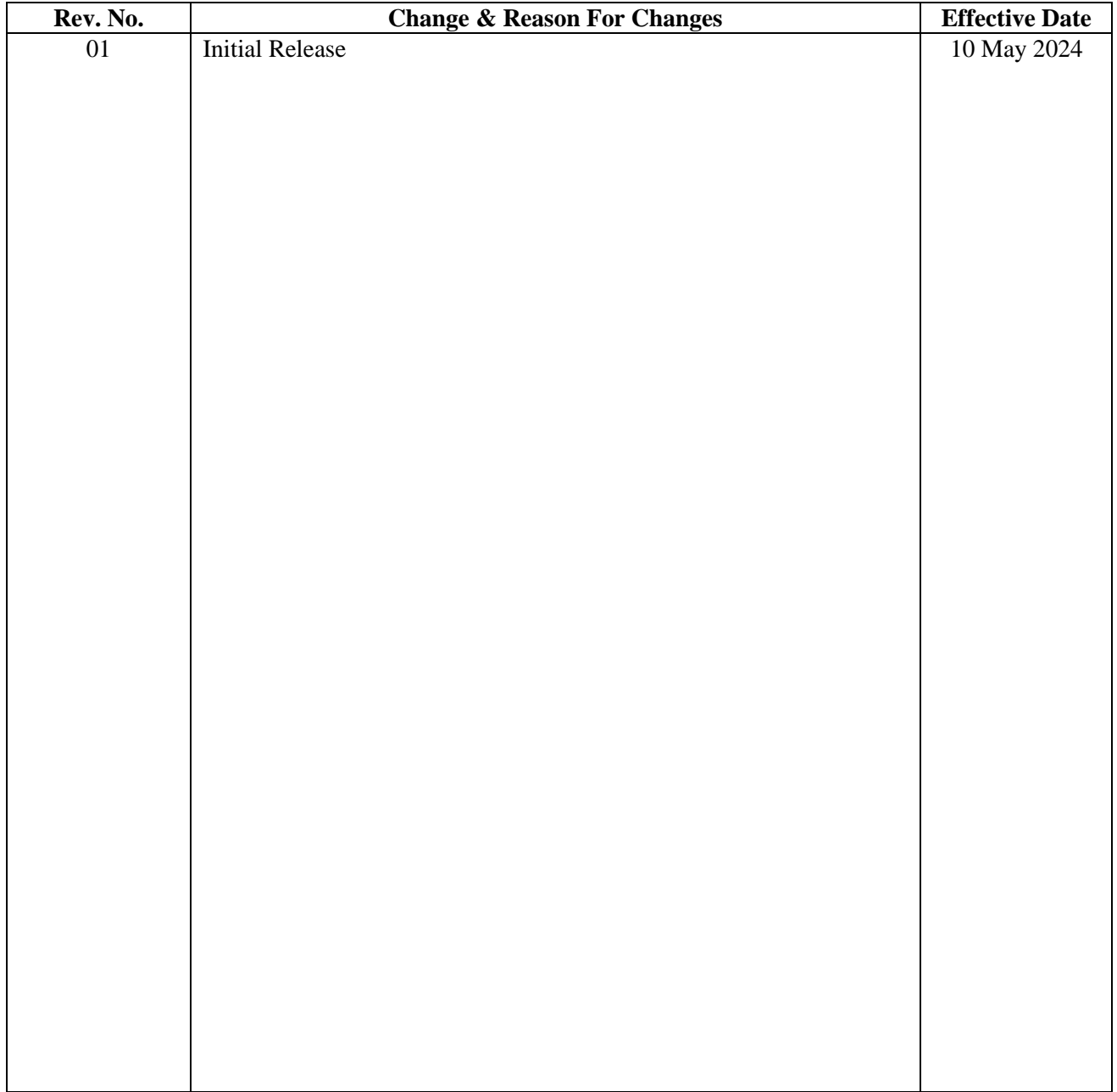